# New student guide to: Tuition and fee payment

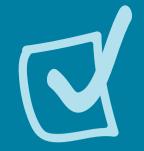

## Review enrolment start dates in the <u>Fall-Winter Registration</u> <u>Guide</u> and plan your course load.

Students enrolled in 3.0 credits or more are considered full-time. Students enrolled in 2.5 credits or fewer are considered part-time.

- OSAP students must be enrolled in 1.5 credits or more per term in order to be eligible for full-time OSAP.
- Scholarship recipients must register in a full-time course load in order to receive their scholarship payment. The value of your scholarship must be equal to, or greater than your minimum amount to register (as listed on your ACORN invoice).

### Be aware of registration status and what it means for you.

Invited

= You are invited to enrol in courses for the upcoming session and/or you have selected courses. If you recently made a payment, it has not yet been received.

Registered

Your registration is complete! You enrolled in at least one course, and your tuition payment or fee deferral has been accepted.

Financially Cancelled

You enrolled in courses but missed the deadline to pay or defer your fees.

### Finalize your registration by August 14, 2024.

There are two options for finalizing your registration:

- Make your minimum required payment to register; or
- Request a <u>fee deferral on ACORN</u> (this option is only available to OSAP and scholarship recipients).

How to find your minimum required payment:

- Log in to ACORN and select "Finances" to view your invoice.
- Confused about reading your invoice? See our example and learn how to find your minimum payment amount.

### **Fee deferral FAQs**

#### What is a fee deferral?

Eligible students can request a fee deferral to register for the upcoming session without payment. Once classes begin, students are responsible for paying their outstanding balance and should follow the appropriate payment schedule.

### How do I defer my fees if I have applied for OSAP or other Provincial Student Aid?

- 1. Log in to ACORN.
- 2. Select "Tuition Fee Deferral" under the Finances menu.
- 3. Read the terms and conditions carefully, then click on the "Process Fee Deferral" button.

Submit your request on ACORN as soon as the fee deferral option becomes available. If your request is unsuccessful, this will give you time to troubleshoot.

ACORN will notify you immediately if your fee deferral request was accepted or not. If it was, your registration status will change from "invited" to "registered".

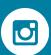

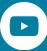

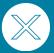

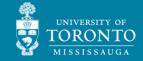

# New student guide to: Tuition and fee payment

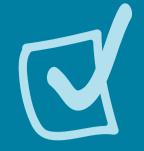

### Continue to monitor ACORN after you make a payment.

- 1. Keep a receipt or screenshot of your payment until it is credited to your ACORN account.
- 2. Wait 3-5 business days for your payment to process, or up to 14 business days for payments made outside of Canada.
- 3. Check your ACORN account to ensure your payment has been credited. You will also see that your registration status is "registered" instead of "invited".

After classes begin, follow the <u>payment schedule</u>, and be mindful of the monthly service fees charged to accounts with an outstanding balance.

### Missed the August 14 deadline? Here's what to do next:

- Make your payment and upload proof of payment.
  - To do this, you must complete the Proof of Payment form (located in the <u>Missed Deadlines</u> section in the Fall-Winter Registration Guide) by August 27 at 4 p.m.

#### OR

• Request a tuition <u>fee deferral</u> on ACORN before August 27.

Note: Students who do not complete one of the above options by August 27 will be removed from their courses.

## Set yourself up for success and attend the New Student Financial Chat session!

**July 24, 2024**, 11:30 a.m.-1:30 p.m. <u>Register to join us on Zoom</u>.

Have questions about finances for your first year at UTM? Don't miss this session! Join our Financial Aid Advising team to learn about completing your registration, fee payment, financial aid, award opportunities, and much more.

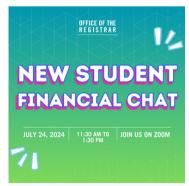

## How do I defer my fees if I'm receiving a scholarship?

If the value of your U of T scholarships is equal to or greater than your minimum payment to register for the Fall/Winter session (as listed on ACORN), request a fee deferral by following these steps:

- 1.Log in to AskRegistrar.
- 2. Select "Student Forms".
- 3. Click on "Tuition Fee Deferral - Scholarship" and complete the form.

## Why was my deferral unsuccessful?

Here are common reasons why a fee deferral may not be working for you:

You just submitted your financial aid application.

 Solution: Wait two business days, and try again up until two days before the deadline.

Your student number is missing or is incorrect on your OSAP application.

 Solution: Log in to your OSAP account and check that your student number is entered correctly.

If you are experiencing financial difficulties, please meet with a Financial Aid Advisor as soon as possible. Visit <u>AskRegistrar</u> to request an appointment.

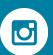

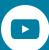

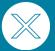

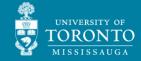